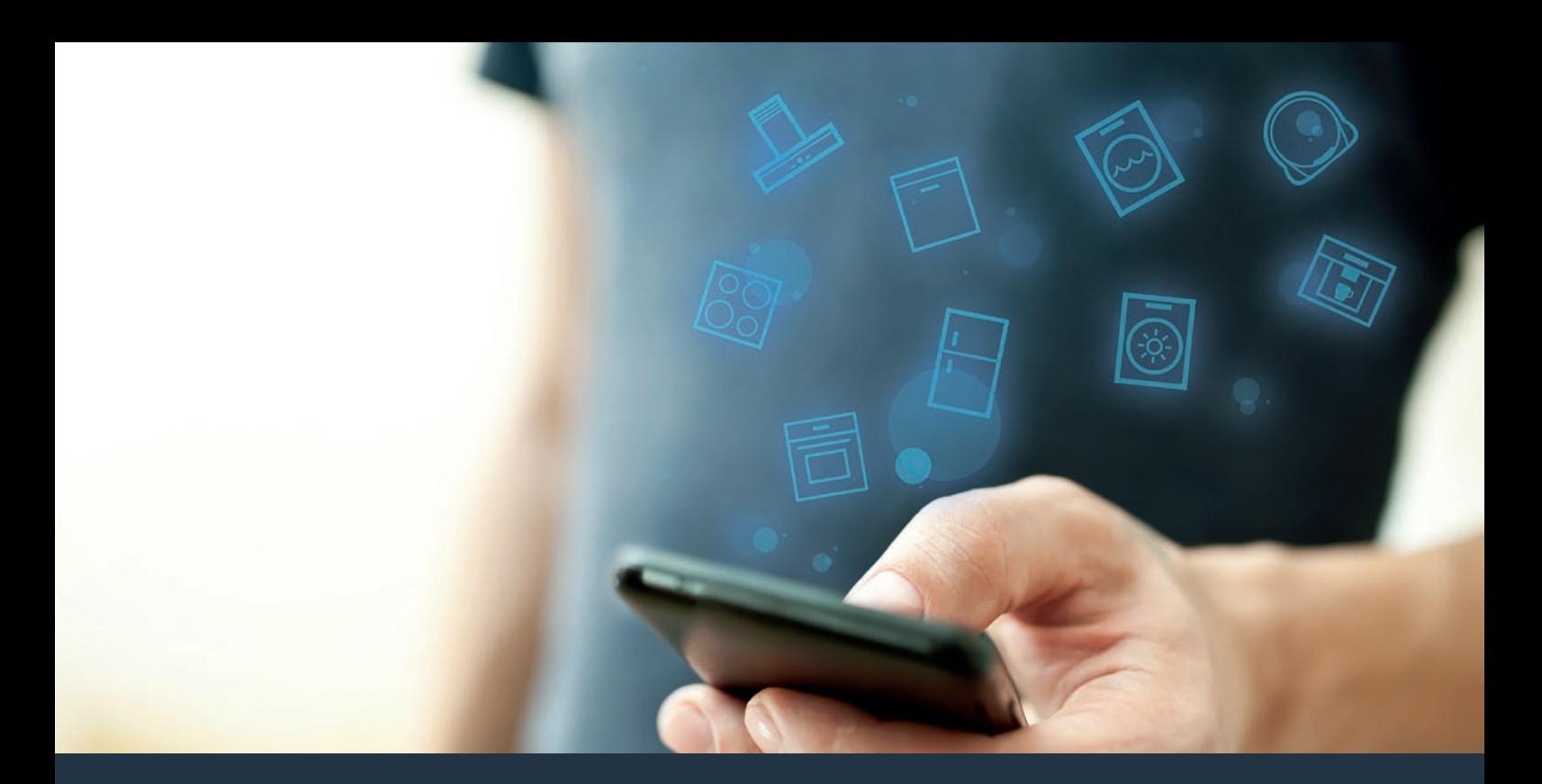

Susiekite savo gartraukį su ateitimi. Įrengimo instrukcija

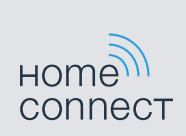

# Sveiki sugrįžę į išmaniuosius namus!

Širdingai sveikinam įsigijus naują išmanųjį prietaisą ir galimybę patirti visiškai naują kasdienybės pojūtį su "Home Connect".\*

Taip paprasta valdyti savo buitinius prietaisus su "Home Connect": nuo skalbyklės ir orkaitės iki kavos aparato ar dulkių siurblio.

O "Home Connect" programėlėje bet kada galėsite peržiūrėti naudingą informaciją apie savo buitinį prietaisą. Galėsite valdyti savo buitinio prietaiso funkcijas ir pritaikyti jas prie savo individualių poreikių. Be to, programėlėje rasite naudingų patarimų, kaip optimaliai prižiūrėti savo prietaisą, o įvairūs maisto ruošimo receptai suteiks įkvėpimo gaminti. Atraskite ekologinę "Home Connect" sistemą, kurios partneriai pasiūlys dar daugiau funkcijų ir paslaugų.

"Home Connect" atvers prietaiso naudojimo galimybes, kurių net nesitikėjote.

<sup>\* &</sup>quot;Home Connect" funkcijos naudojimas priklauso nuo galimybės Jūsų šalyje naudoti "Home Connect" paslaugas. "Home Connect" veikia ne visose šalyse. Daugiau informacijos ieškokite: www.home-connect.com

# **Atraskite** "Home Connect" naudojimo galimybes

# Valdykite savo prietaisą

Programėlės prietaisų apžvalgoje rasite visus į namų interneto tinklą įjungtus savo buitinius prietaisus, o taip pat galėsite susipažinti su naudinga informacija. Galėsite valdyti buitinio prietaiso funkcijas ir pritaikyti jas prie savo individualių poreikių.

# **TI** Pasisemkite įkvėpimo

Receptų skiltyje nurodyta daug skirtingų įkvepiančių receptų, patarimų ir vaizdo medžiagos, kurie maisto ruošimo ar kepimo procesą pavers dar smagesniu nuotykiu.

# Pagalba ir parama

Aptarnavimo skiltyje pateikta pagalbinė informacija padės tinkamai prižiūrėti ir valdyti prietaisą.

# Dar daugiau privalumų

Mūsų partnerių tinklas nuolat plečiasi. Informacijos apie mūsų partnerius ieškokite: www.home-connect.com.

# **Pradedam!** Ko reikės:

- **1 |** Prie maitinimo tinklo prijungto Jūsų gartraukio.
- **2 |** Išmaniojo telefono arba planšetės su įdiegta naujausia versija, kuri palaiko "iOS" arba "Android" operacines sistemas.
- **3 |** Gartraukio, pastatyto Jūsų namų tinklo WLAN signalo pasiekiamumo zonoje.
- **4 |** Pavadinimo (SSID) ir savo WLAN tinklo slaptažodžio (rakto).
- **5** | Irengimo instrukcija.

## Svarbi informacija:

Duomenų apsauga: "Home Connect" Jūsų duomenų saugumas yra pirmoje vietoje. Visada perduodami tik koduoti duomenys. "Home Connect" naudojamos apsaugos priemonės yra reguliariai tikrinamos ir atnaujinamos. Daugiau informacijos ieškokite: www.home-connect.com.

Prietaisų saugumas: Kad naudotis prietaisu su "Home Connect" funkcija būtų saugu, susipažinkite su prietaiso naudojimo instrukcijoje pateiktomis saugos nuorodomis.

4 **LT**

# **1 žingsnis:** Atsisiuskite "Home Connect" programėlę ir susikurkite naudotojo paskyrą.

- **1 |** Savo išmaniajame telefone arba planšetiniame kompiuteryje atverkite "App Store" ("Apple" prietaisams) ar "Google Play Store" ("Android" prietaisams).
- **2** | Elektroninėje parduotuvėje ieškokite: "Home Connect" ir įdiekite programėlę.

"Home Connect" programėlė: connect

- **3 |** Atverkite programėlę, užsiregistruokite ir susikurkite savo naudotojo paskyrą.
- **4** | Pasižymėkite "Home Connect" prieigos duomenis (naudotojo paskyra ir slaptažodis). Jų prireiks vėliau.
- ◆ Programėlė padės savo prietaisą sujungti su "Home Connect". Jeigu reikės, programėlėje bus pateikta nuoroda į šią instrukciją.

# **2 žingsnis:** prijungti gartraukį prie namų interneto tinklo

- **1 |** Jūsų gartraukis prijungtas prie maitinimo tinklo.
- **2 |** Atverkite Home Connect programėlę ir pridėkite savo gartraukį. Pasirinkite "Pridėti įrenginį".
- **3 |** Sekite programėlėje pateiktus nurodymus ir, kai būsite paraginti, vadovaukitės šia naudojimo instrukcija.

### Nuoroda:

Mes nuolat tobuliname ..Home Connect" programėlę. Todėl gali skirtis kai kurie nurodyti jungimo veiksmai. Vadovaukitės naujausioje savo "Home Connect" programėlės versijoje pateikta informacija.

# **2.1 žingsnis:** Prijungti gartraukį prie namų interneto tinklo naudojant WPS

**Sekite programėlėje pateiktus nurodymus ir, jeigu būsite paraginti, vadovaukitės 2.1 žingsnyje pateikta informacija. Toliau aprašomas buitinio prietaiso valdymas.**

### Nuoroda:

ir jis, ir šviesa turi būti išjungti. Šį procesą bet kada galite nutraukti, <sup>O</sup> paspaude.

- 1 | Laikykite nuspausta <sup>•</sup> nuotolinio valdymo simbolį, kol pradės mirksėti prietaiso 7 LED diodas.
- **2 |** Spauskite mygtuką **+** savo nuotolinio valdymo pulte ir aktyvinkite automatinį prisijungimą prie namų tinklo.
- $\blacktriangleright$  Mirksi prietaiso 1 ir 7 šviesos diodai.

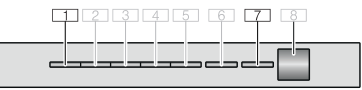

- **3 |** Per kitas 2 minutes, savo namų tinklo maršrutizatoriuje aktyvinkite
- **4 |** WPS funkciją.
- $\triangleright$  Sėkmingai prisijungus prie namu tinklo, mirksi 3 ir 7 prietaiso šviesos diodai.
- **5 |** Vadovaukitės programėlėje pateiktomis instrukcijomis.

### Nuoroda:

įsitikinkite, kad Jūsų gartraukio montavimo vietoje pakankamai stiprus WLAN tinklo signalas.

Kai kuriuose buitiniuose prietaisuose WPS režimas dar vadinamas "Automatinis ryšio užmezgimas".

# **2.2 žingsnis:** Žingsnis po žingsnio prijungti gartraukį prie namų interneto tinklo.

**Sekite programėlėje pateiktus nurodymus ir, jeigu būsite paraginti, vadovaukitės 2.2 žingsnyje pateikta naudojimo instrukcija. Toliau aprašomas buitinio prietaiso valdymas.**

#### Nuoroda:

Kad galėtume prijungti gartraukį prie namų tinklo, ir jis, ir šviesa turi būti išjungti. Šį procesą bet kada qalite nutraukti.  $\mathbb D$  paspaude.

- 1 | Laikykite nuspausta<sup>®</sup> nuotolinio valdymo simbolį, kol pradės mirksėti prietaiso 7 LED diodas.
- **2 |** Du kartus spustelėkite mygtuką **+** savo nuotolinio valdymo pulte ir aktyvinkite automatinį prisijungimą prie namų tinklo.
- ◆ Mirksi prietaiso 2 ir 7 šviesos diodai.

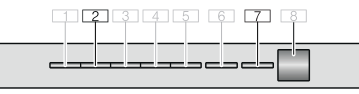

 $\blacktriangleright$  Prietaisas kelioms minutėms atveria laikiną "HomeConnect" WLAN tinklą, kurio slaptažodis – "HomeConnect".

Per šį laikiną prisijungimą prie WLAN tinklo programėlėje gartraukiui perduodamas jūsų namų tinklo pavadinimas (SSID) ir prisijungimo prie tinklo slaptažodis, leidžiantis gartraukiui prisijungti prie tinklo.

- $\triangleright$  Sėkmingai prisijungus prie namu tinklo, mirksi 3 ir 7 prietaiso šviesos diodai.
- **3 |** Vadovaukitės programėlėje pateiktomis instrukcijomis.

#### Nuoroda:

Kai kuriuose buitiniuose prietaisuose laipsniško prisijungimo režimas dar vadinamas "SAP režimas" arba "Rankinis prisijungimas".

Jeigu neveikia laipsniško prisijungimo režimas, patikrinkite:

- ar Jūsų prietaiso pastatymo vietoje pakankamai stiprus WLAN tinklo signalas.
- Jūsų išmanusis telefonas arba planšetinis
- Jūsų išmanusis telefonas arba planšetinis kompiuteris ir buitinis prietaisas prisijungę prie to paties WLAN tinklo.

# **3 žingsnis:** Gartraukio sujungimas su "Home Connect" programėle.

#### **Sekite programėlėje pateiktus nurodymus ir, jeigu būsite paraginti, vadovaukitės 3 žingsnyje pateiktais nurodymais. Toliau aprašomas buitinio prietaiso valdymas.**

- 1 | Laikykite nuspausta  $\widehat{\mathcal{F}}$  nuotolinio valdymo simbolį, kol pradės mirksėti prietaiso 7 LED diodas.
- **2 |** Vadovaukitės programėlėje pateiktomis nuorodomis.
- ◆ Nustoja mirksėti 7 šviesos diodas ir pradeda mirksėti. Procesas yra baigtas.

### Nuoroda:

Jeigu nepavyko užmegzti ryšio, įsitikinkite, kad Jūsų išmanusis telefonas ar planšetinis kompiuteris yra ryšio zonoje.

"Home Connect" atvers prietaiso naudojimo galimybes, kurių net nesitikėjote.

Daugiau informacijos apie išmaniuosius buitinius prietaisus su "Home Connect" ir apie ekologinę sistemą ieškokite: www.home-connect.com

Šią diegimo instrukciją kitomis kalbomis rasite savo buitinio prietaiso prekės ženklo interneto svetainėje.

Kilo klausimų, o gal norite kreiptis į "Home Connect" techninės priežiūros liniją? Tada apsilankykite mūsų svetainėje adresu: www.home-connect.com.

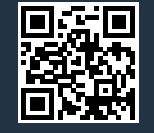

"Home Connect" yra "Home Connect GmbH" paslauga.

"Apple App Store" ir "iOS" yra "Apple Inc." prekės ženklai. "Google Play Store" ir "Android" yra "Google Inc." prekės ženklai. "Wi-Fi" yra "Wi-Fi Alliance" prekės ženklas.